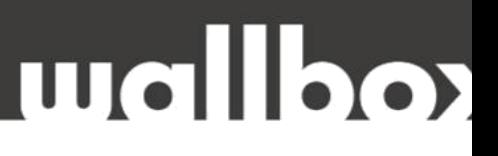

## **HIBAELHÁRÍTÁSI ÚTMUTATÓ FELHASZNÁLÓK ÉS KÉPZETT SZAKEMBEREK RÉSZÉRE**

Tisztelt Ügyfelünk!

Köszönjük, hogy az alábbi helyszíni technikai felülvizsgálattal segíti közös munkánkat!

HA A HIBAELHÁRÍTÁS NEM OLDJA MEG A FENNÁLLÓ PROBLÉMÁT, KÉRJÜK, HOGY A **HIBABEJELENTÉS ELŐTT** VÉGEZZE EL A KÖVETKEZŐ LÉPÉSEKET ÉS ELLENŐRZŐ MÉRÉSEKET, VALAMINT KÉSZÍTSEN EL MINDEN SZÜKSÉGES DOKUMENTUMOT:

- Kérjük töltse ki a teljes ellenőrző listát,
- Készítsen fényképeket és videókat.

Mielőtt felhívna minket, kérem, jelölje meg **azokat a lépéseket, amelyeket már elvégeztek.**

Ez biztosítja, hogy az ügyintézés hatékony legyen, és felgyorsítja az esetleges garanciális eljárást.

#### Hogyan lépjen velünk kapcsolatba hiba esetén?

Felveheti velünk a kapcsolatot weboldalunkon keresztül, email-ben, vagy telefonon.

Web: www.wallbox.hu

E-mail: [info@wallbox.hu](mailto:info@wallbox.hu)

Telefonszám: +36 30 096 9999

# **Wallbox**

### **FRISSÍTÉS**

Mivel néhány probléma a szoftverhez vagy a firmware-hez kapcsolódhat, a töltő frissítését mindig el kell végezni!

Felhívjuk figyelmét, hogy a frissítés végrehajtásához a töltőnek csatlakoznia kell az internethez (Wi-Fi vagy Ethernet/mobilhálózati csatlakozás a Copper SB és a Commander 2 esetében).

### **Ha a töltő online, a következőképpen folytathatja:**

- 1. Csatlakozzon a töltőhöz az alkalmazásban.
- 2. Nyomja meg a Konfiguráció gombot (fogaskerék kép a jobb felső sarokban).
- 3. Ha elérhető frissítés, egy felugró üzenet jelenik meg a képernyő alján.
- 4. Kövesse a képernyőn megjelenő utasításokat, és győződjön meg arról, hogy a kábel nincs csatlakoztatva az autóhoz.
- 5. A folyamat 5-7 percet vehet igénybe (miután a frissítés befejeződött az alkalmazásban, hagyjon még néhány percet a töltőnek a feldolgozáshoz és az újraindításhoz).

Abban az esetben, ha a frissítés nem volt lehetséges, frissítse a Wallbox alkalmazást, és próbálja újra.